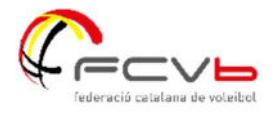

# Passos per entrar a la plataforma docent, si he oblidat l'usuari o la contrasenya.

# Pas 1

Accedir a la pàgina d'inici. https://aula.fcvolei.cat/login/index.php

## Pas 2

Clicar a l'opció "Heu oblidat la contrasenya?"

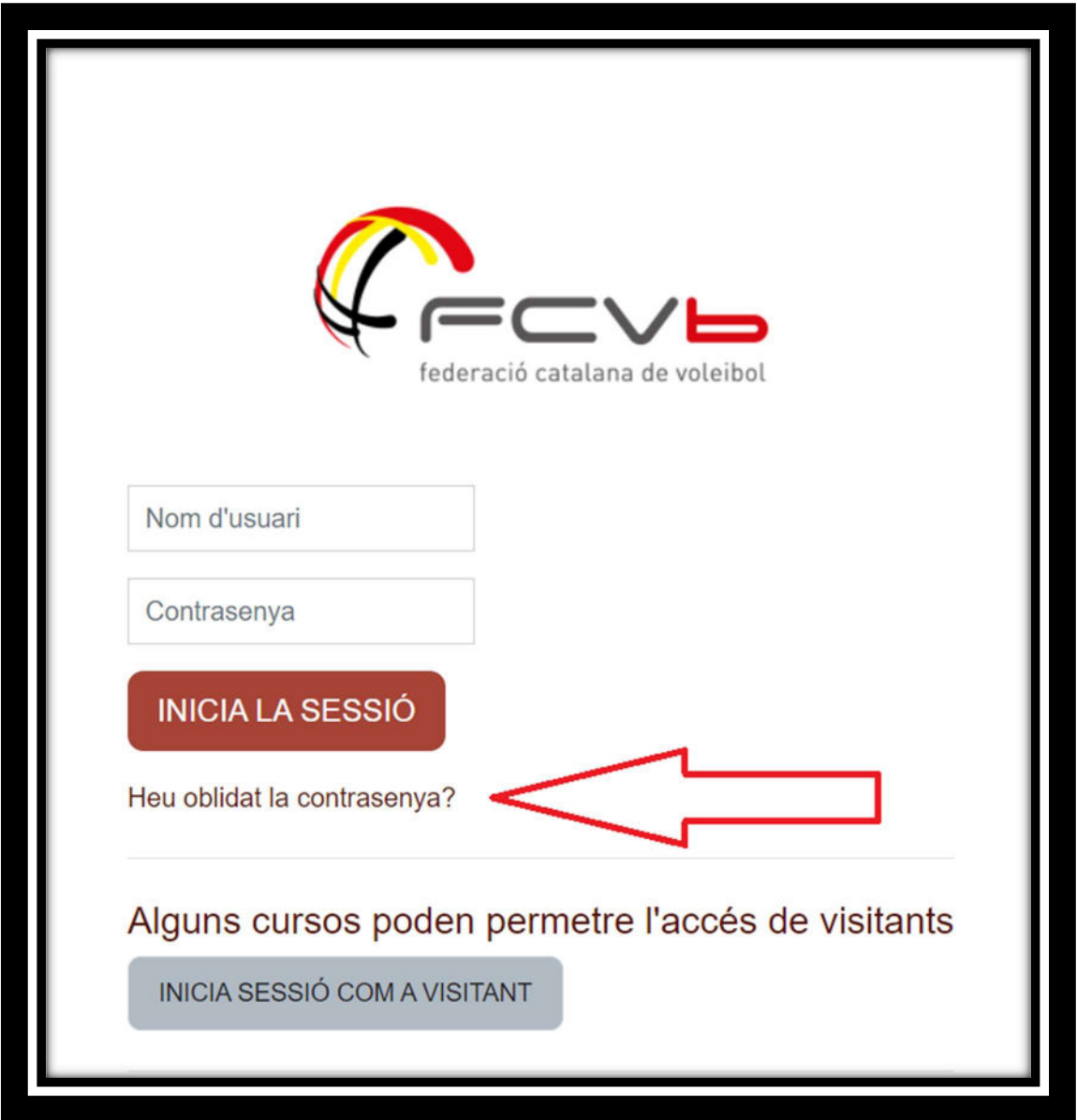

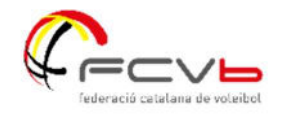

## Pas 3

Cercar per correu electrònic. Has de posar el mail que ens vas proporcionar a la teva inscripció. I clicar "cercar". D'aquesta manera rebràs un correu amb instruccions per canviar la teva contrasenya i també veuràs de nou el teu nom d'usuari.

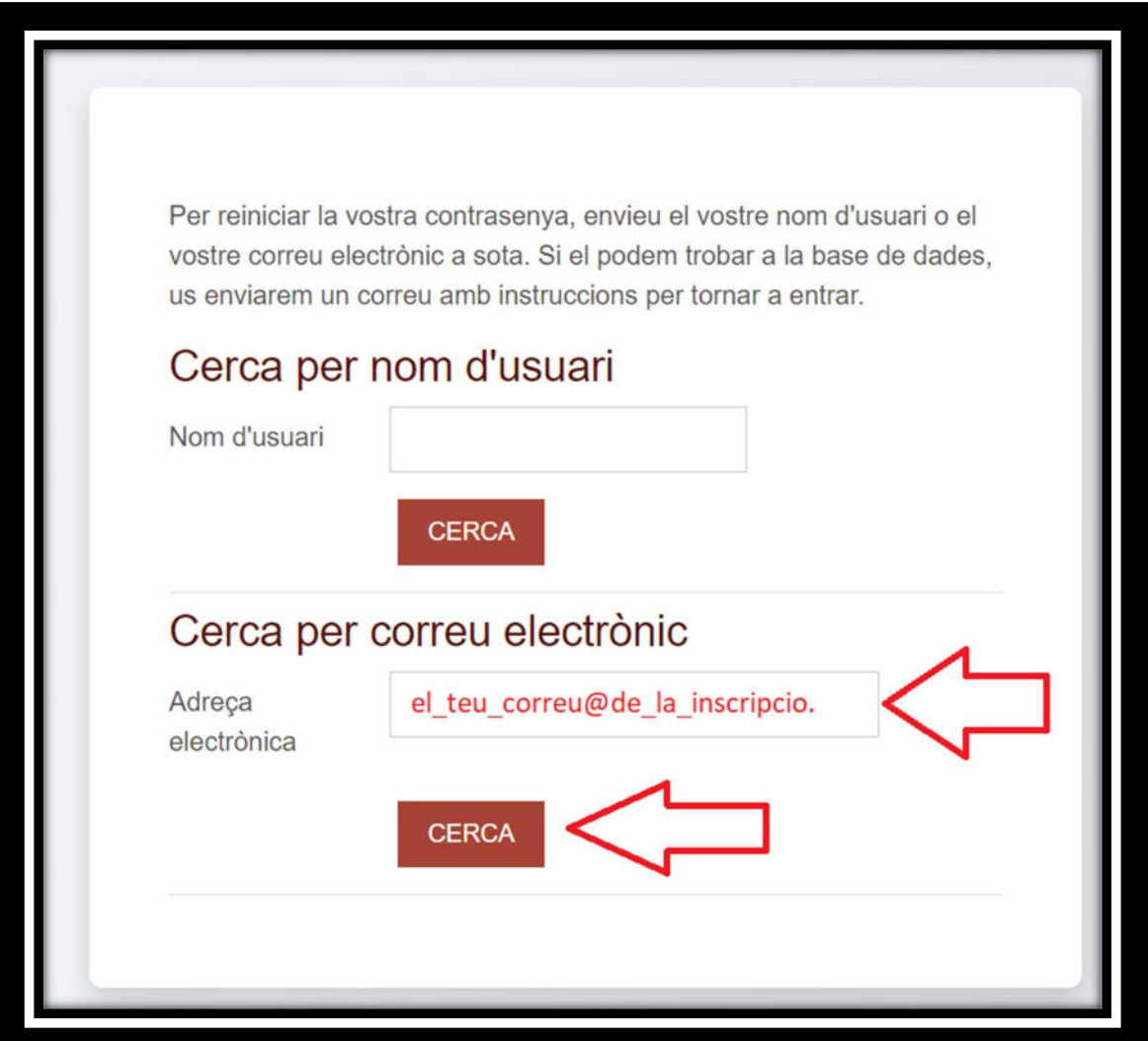

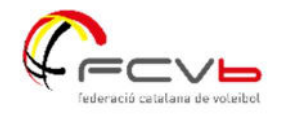

### Pas 4

Un cop enviat, has de rebre un mail com el que et mostro a continuació, on hauràs de clicar l'enllaç i seguir les instruccions.

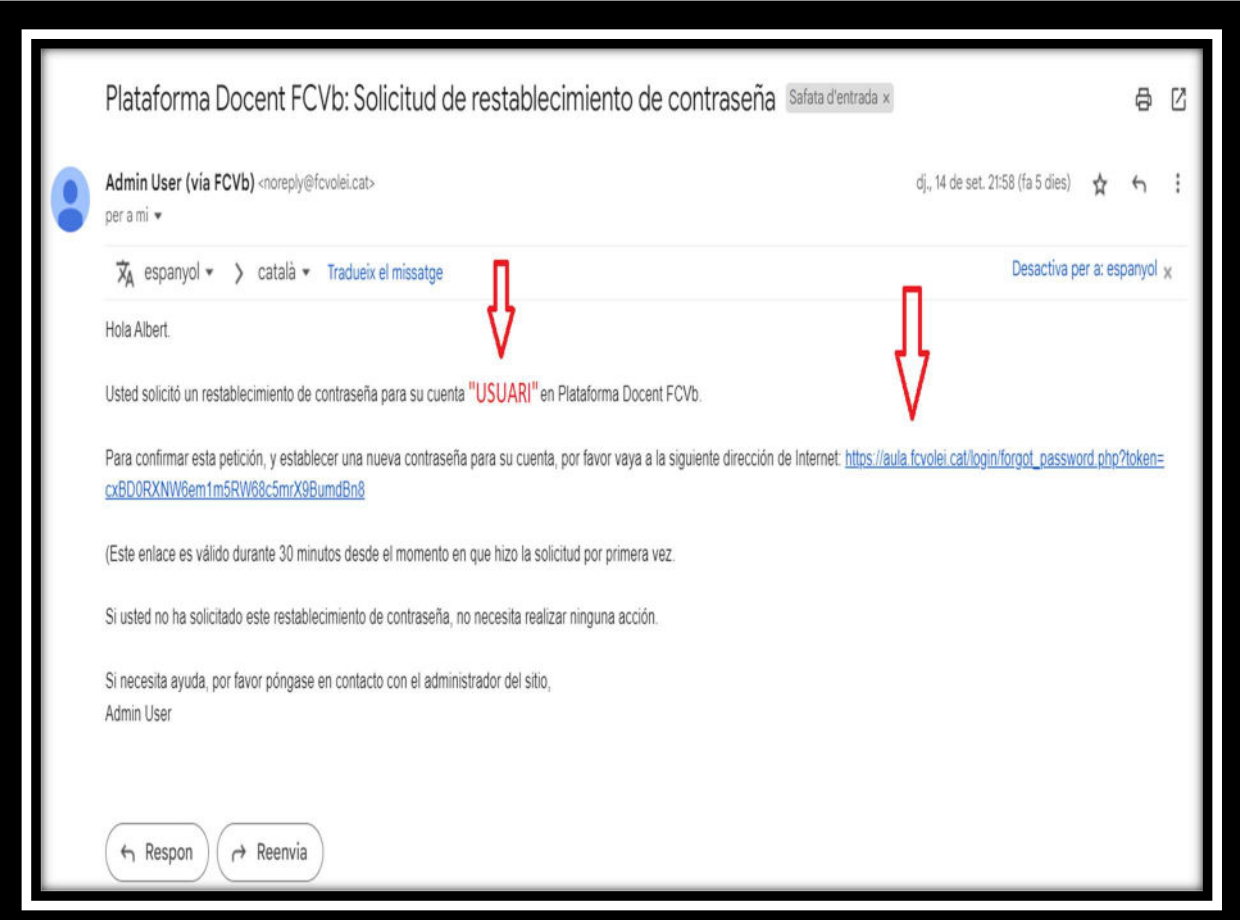

Un cop hagis canviat la contrasenya, torna a la pàgina d'inici i ja podràs posar el teu nom d'usuari i la contrasenya nova.

Si continues tenint problemes per accedir, posa't en contacte amb promocio@fcvolei.cat